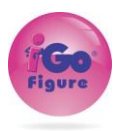

## WI Version 4.0.9 Feature List 9525 **Pay Now button.** No need to ask members for new credit card! When a member payment fails, you now have the option of including a "pay now" link in the email or SMS message allowing them to click to pay from their phone or computer. You can also add the link to the Statement email/SMS (sent to members with no payment method on file). When a member pays from the link, they also have the option of designating the new payment method as the primary payment method going forward. Integrated pay processing required. To add the link to your failed payment/Statement email and SMS notifications, edit those in the OE tier→Settings→Email Notifications → click to edit 11439 **Pinned Notes** Every Member record now has a "pinned" note. This note stays at the top of the member notes at all times. The idea is to store important member info here so you don't have to scroll through all the member notes to find it. The pinned note also appears on a member's calendared appointment for easy reference from the calendar. 11439 **Flagged Notes** Need to flag a note in a member record to remind you to follow up with an issue? Now you can! When flagged, it will appear at the top of the notes list. When the issue you flagged is resolved, unflag it and it will drop down in the list by date created. 11440 **Task and Sessions Calendar Changes** For appointments/tasks/sessions scheduled on your iGo calendar, when you click to expand the appointment, the appointment will show membership plan, end date of the plan, member status and pinned notes. There's also a button you can click to jump to the member record if you need to see more. 11395 **Electronic Agreement Improvements** Several tweaks were made to improve the electronic agreements feature in iGo. Electronic Agreement signature can now be included in the member signup process. Option to text or email agreement for signature instead of having to sign with your mouse. When a member is buying a membership online, there is now an option to add an agreement for them to sign (i.e., a waiver). Signature block includes member name. Agreement signature block includes date/time signed and IP address. Signed agreement PDFs stored in member record as usual, but now viewable. 10944 **Referral credit for Members.**  You can now set up a referral credit for your members when they refer a member. Once set up, if you sell a new membership and select the member who referred the new member in the "referred by" box, then the credit you set up at the OE tier will be automatically added as a credit to the referring member's account. To set up a referral credit, go to OE Tier→Club→View All→ Click the club number hot link →Settings→Enter Referral Credit Amount and Save 11254 **Attendance panel scrolling.** You can now scroll the Attendance Panel to see ALL attendance for the day. 11180 **Punch Card members to go Terminated when out of punches.**

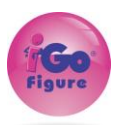

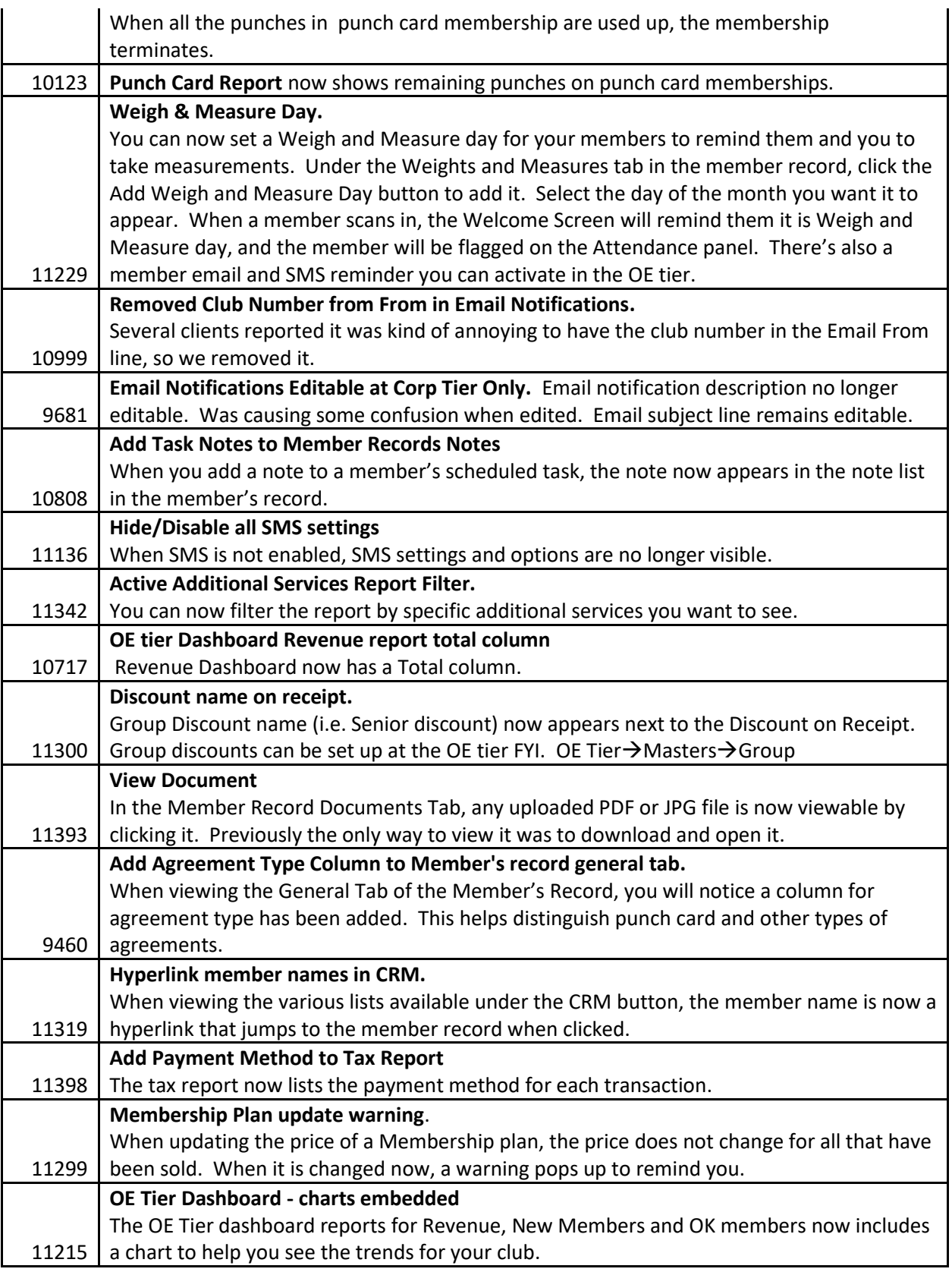

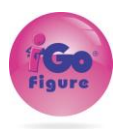

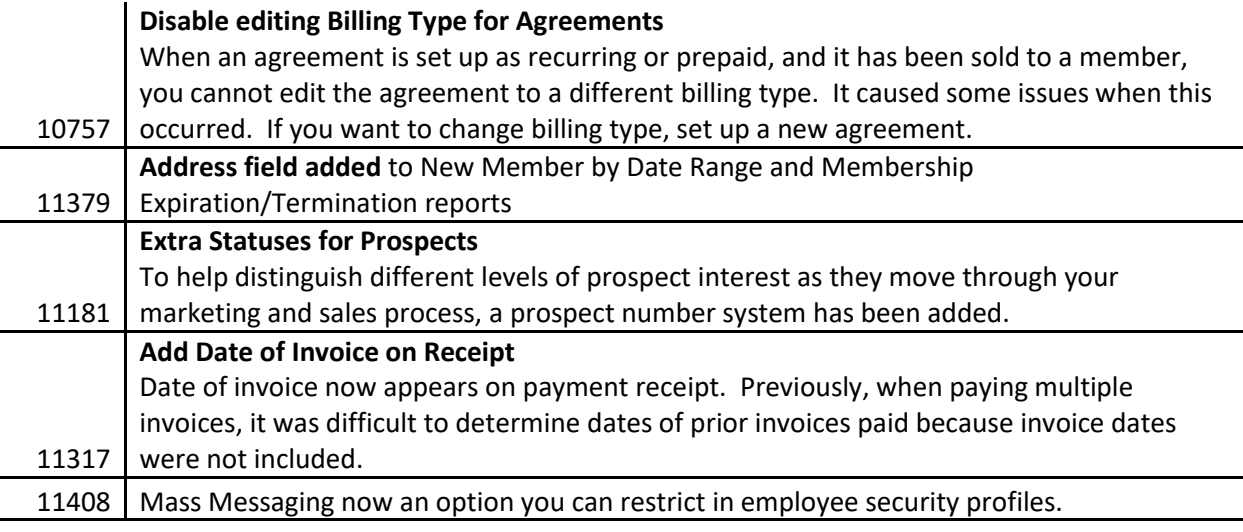